# JAGTRAX: STUDENT INSTRUCTIONS FOR PLANS

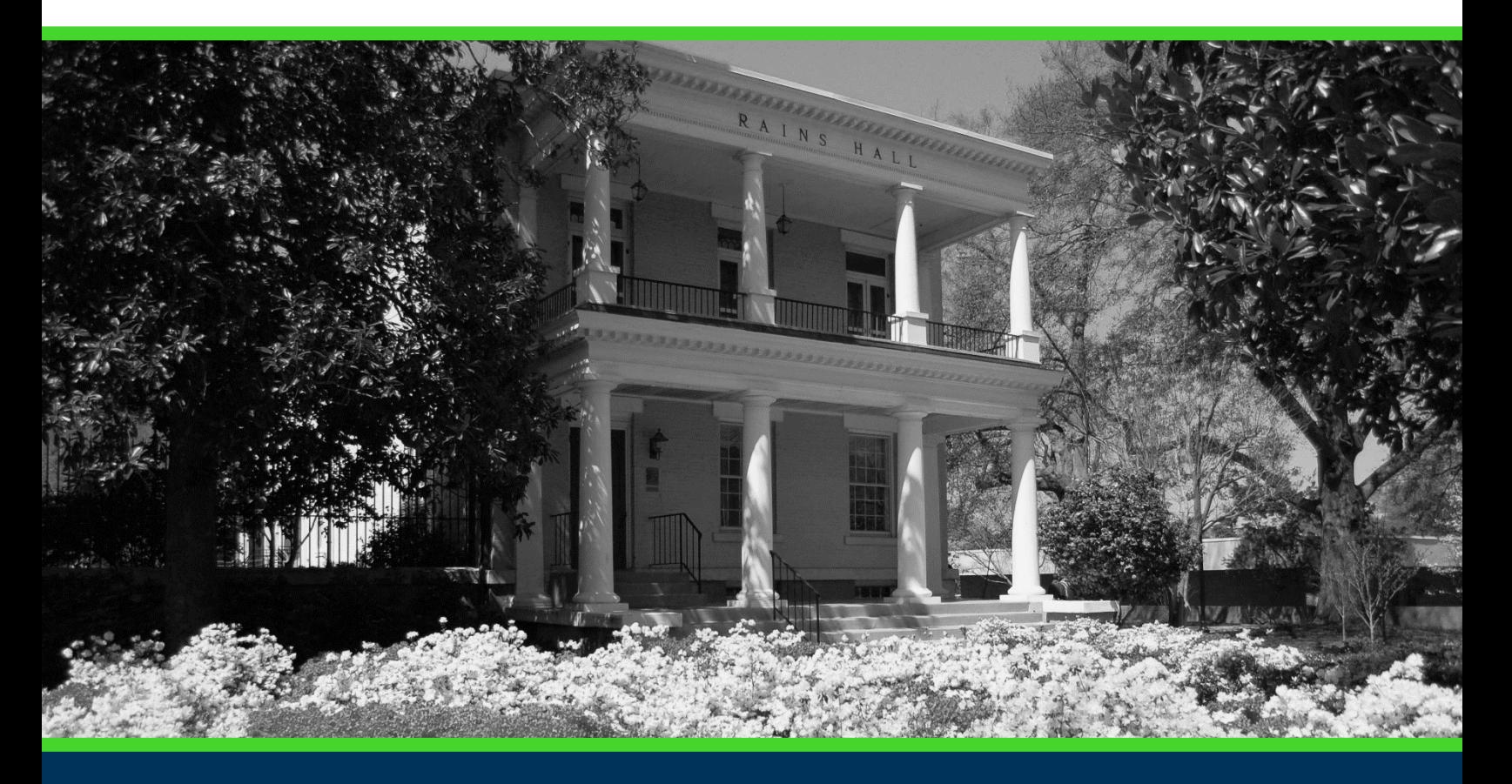

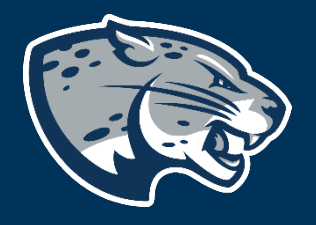

## OFFICE OF THE REGISTRAR USER INSTRUCTIONS

## **TABLE OF CONTENTS**

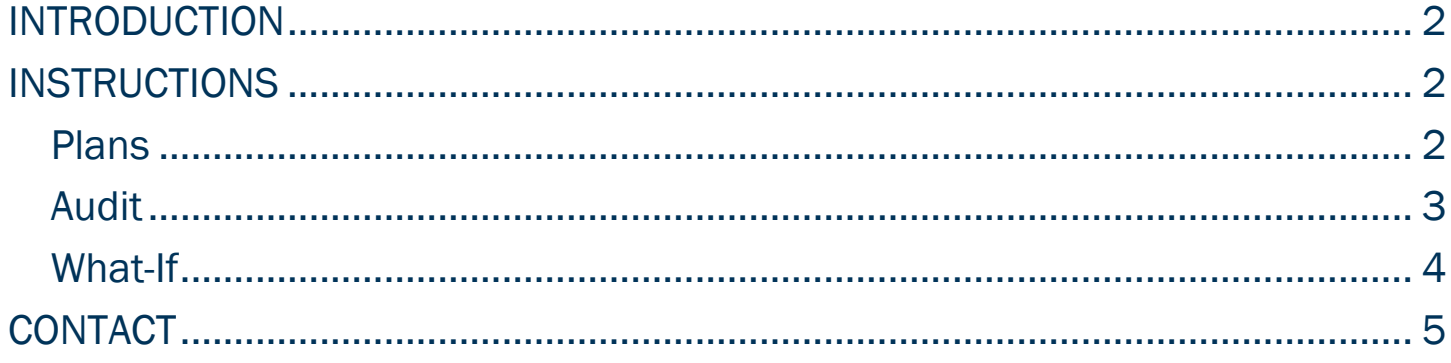

## <span id="page-2-0"></span>INTRODUCTION

Plans allows creation of a long-term plan for degree completion and verifies that courses used will fulfill degree requirements. Student cannot make changes to their plan, only review plans built by their advisor.

## <span id="page-2-1"></span>INSTRUCTIONS

#### <span id="page-2-2"></span>PLANS

- 1. Select Plans for the top header menu.
- JagTrax **WORKSHEETS PLANS LINKS**
- 2. The Plan List will display a list of all plans available for your record. If you do not have any plans, contact your academic advisor.

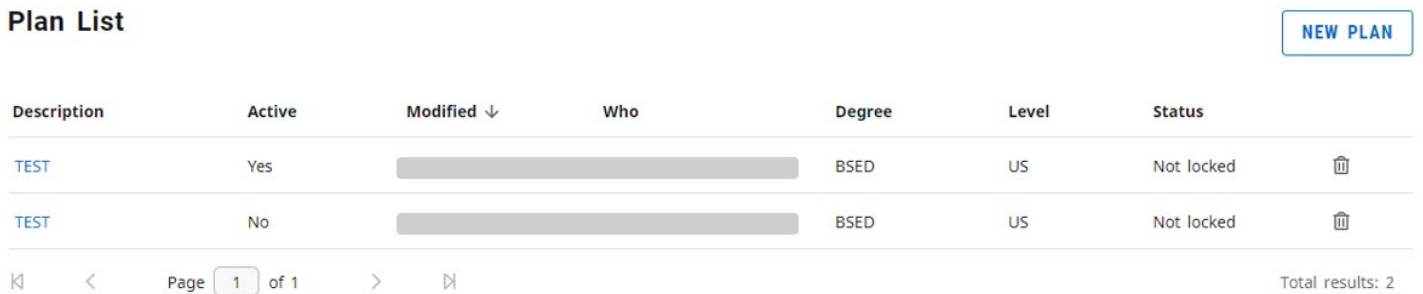

3. Select the appropriate plan discussed with your advisor to view the planned courses and degree requirements.

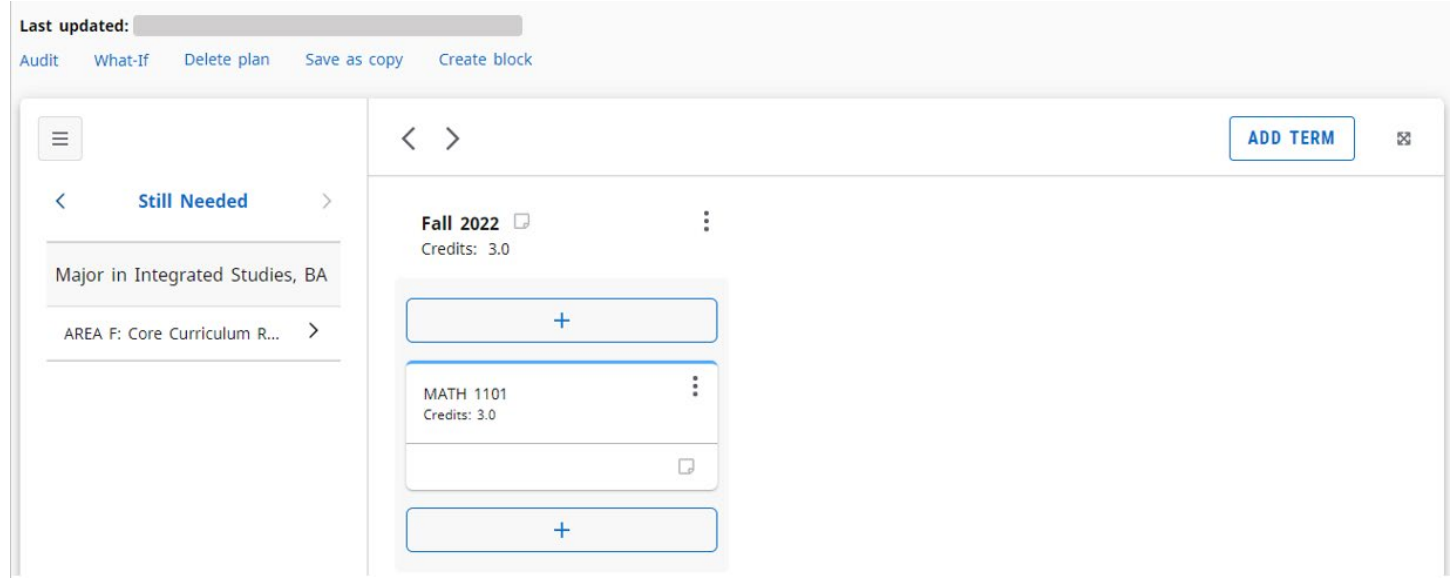

#### <span id="page-3-0"></span>AUDIT

Selecting Audit from the Plans menu will open a new window that allows you to view the planned courses within the degree audit window. 1. Select Audit from the Plans menu.

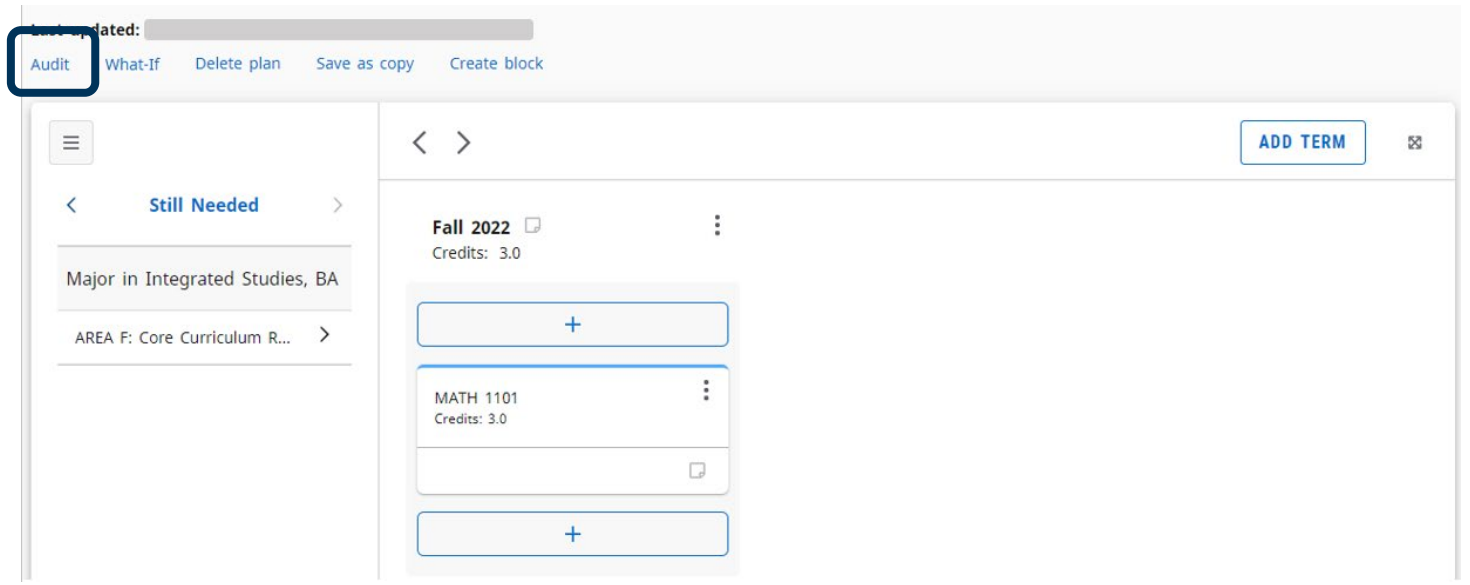

2. The Planner Audit will display the degree requirements for the current curriculum, including completed courses, in-progress course, and planned courses as assigned in the plan list.

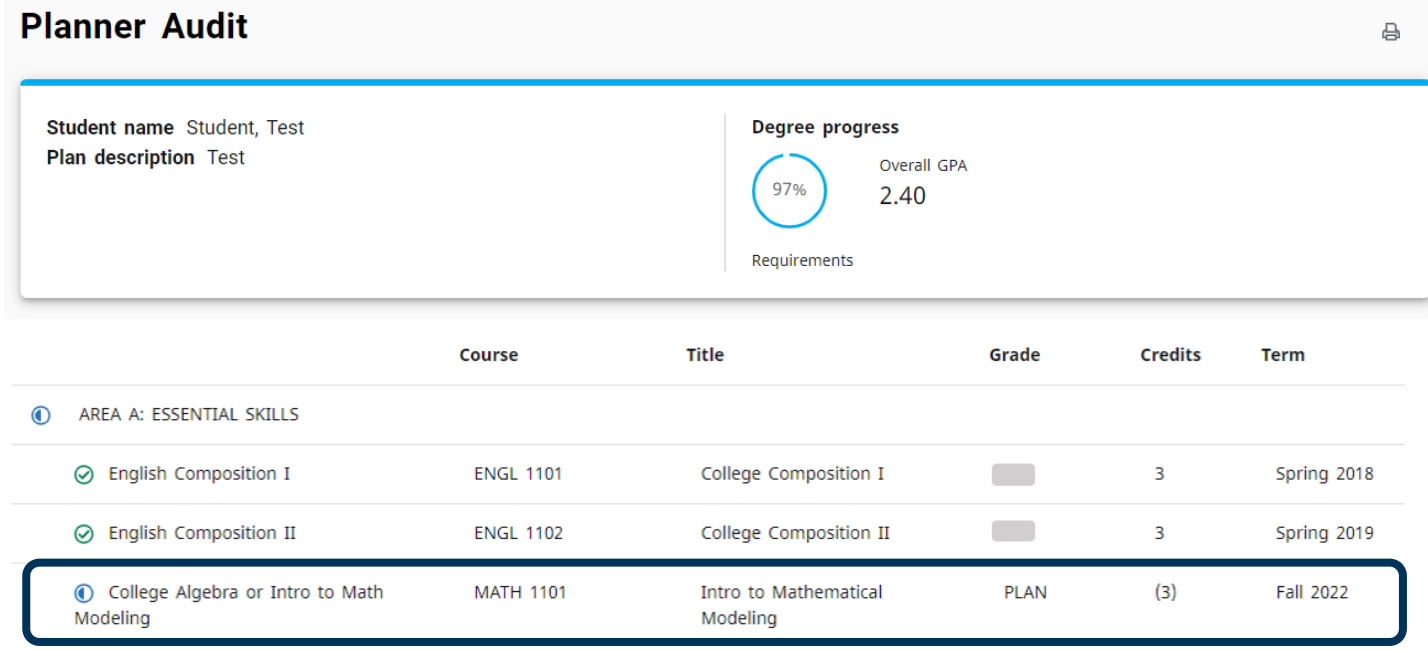

#### <span id="page-4-0"></span>WHAT-IF

Selecting What-If from the Plans menu will open a new window that allows you to view the planned courses within the degree audit window and complete a What-If scenario.

1. Select What-If from the Plans menu.

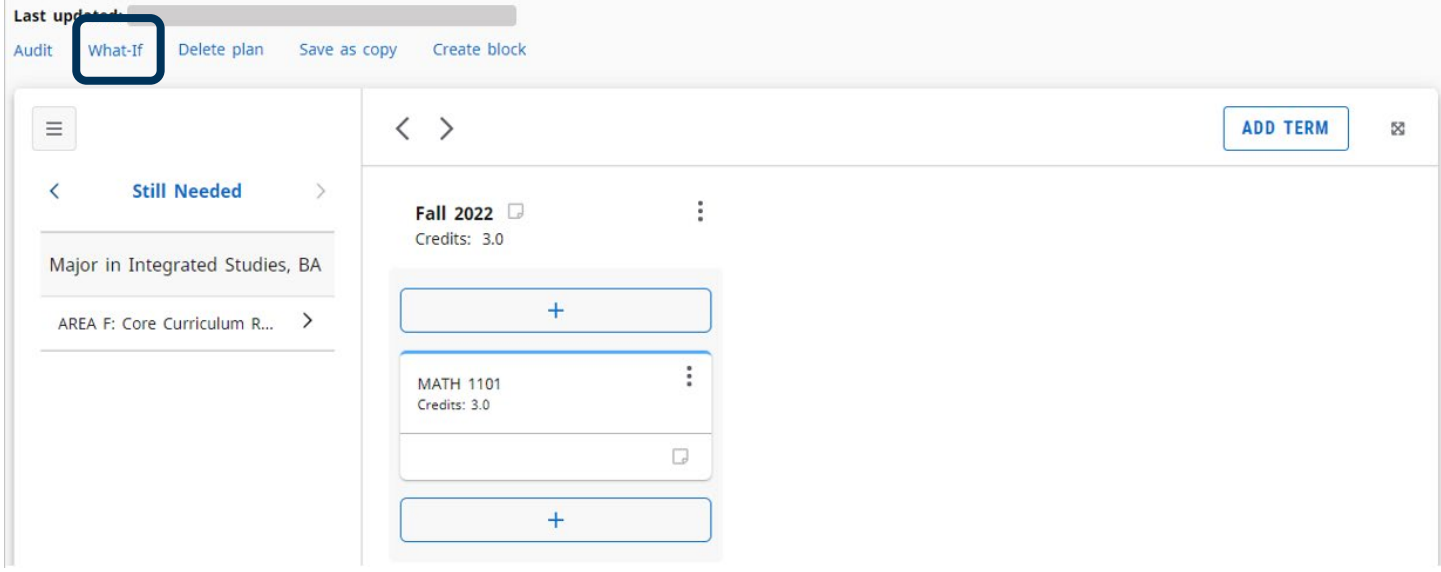

2. The Planner What-If will display the degree requirements for the selected curriculum, including completed courses, in-progress course, and planned courses as assigned in the plan list.

 $\times$ 

**Planner What-If Analysis** 

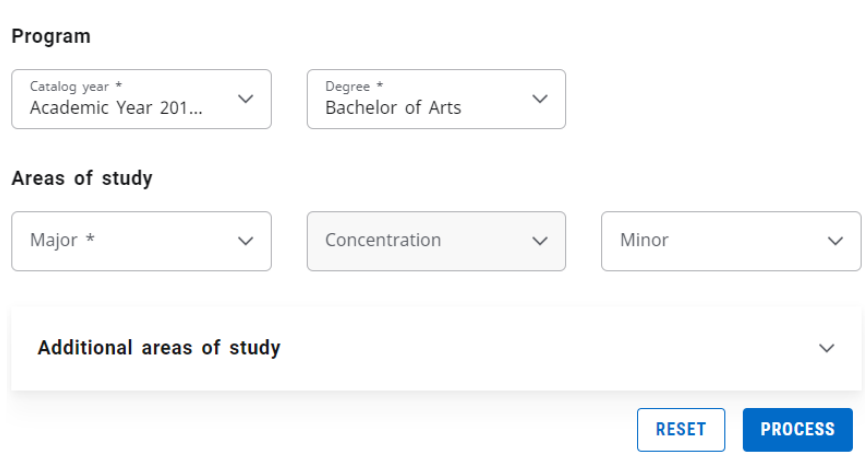

## JAGTRAX: STUDENT INSTRUCTIONS FOR PLANS

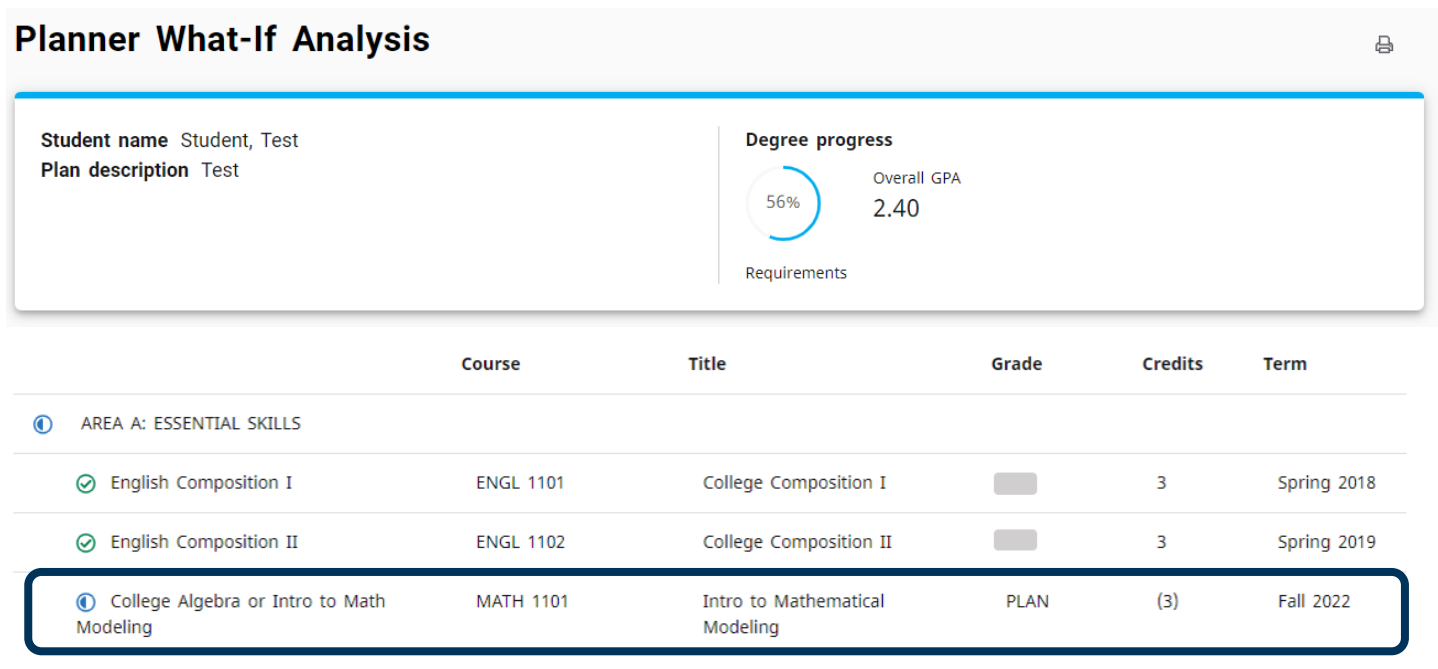

## <span id="page-5-0"></span>**CONTACT**

If you have any additional questions, please contact our office at jagtrax.augusta.edu.